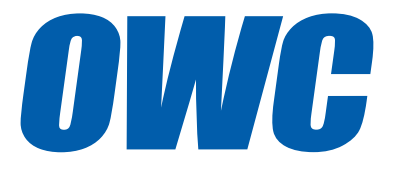

## OWC Envoy® Pro USER GUIDE

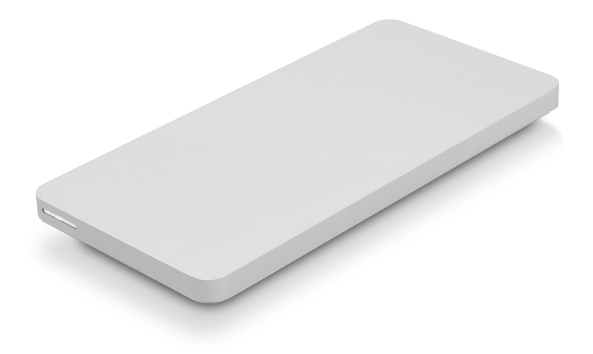

# **TABLE OF CONTENTS**

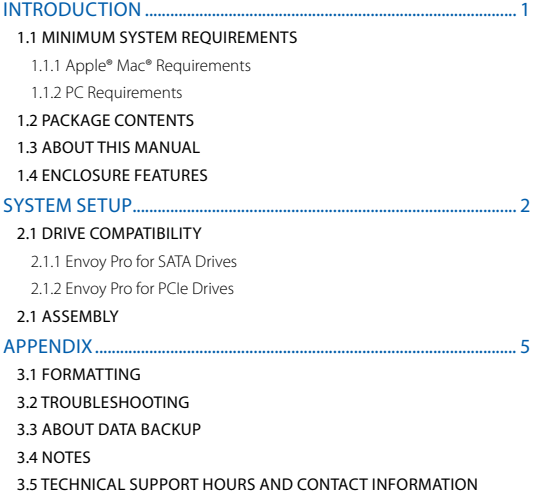

# INTRODUCTION

### <span id="page-2-0"></span>1.1 MINIMUM SYSTEM REQUIREMENTS

- 1.1.1 Apple® Mac® Requirements 1.1.2 PC Requirements
- • USB port: OS X® 10.3 or later
- 
- • USB port: Windows® XP or later

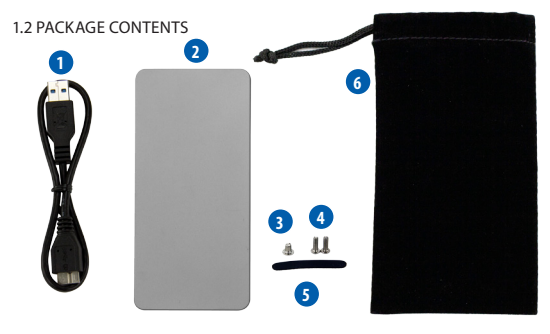

- 1. USB 3.0 (Standard-A to Micro-B) cable
- 2. OWC Envoy Pro
- 3. (1) Short Torx T5 screw
- 4. (2) Long Torx T5 screws
- 5. Adhesive rubber foot
- 6. Storage bag

**NOTE:** A Torx T5 screwdriver is required to install an SSD in the Envoy Pro. If you purchased the Envoy Pro as part of a kit including an OWC SSD, a Torx T5 screwdriver is included. If you purchased the Envoy Pro by itself without an SSD, the screwdriver is not included, but can be purchased separately.

### 1.3 ABOUT THIS MANUAL

Firmware, images, and descriptions may vary slightly between this manual and the unit shipped. Functions and features may change depending on the firmware version. Please visit the product webpage for the most recent product specifications.

### 1.4 ENCLOSURE FEATURES

- LED indicator (front) This LED emits a solid white light when the Envoy Pro is powered on and flashes during drive activity.
- **USB 3.0 port (rear)** Attach the included USB 3.0 (Standard-A to Micro-B) cable here.

**1**

## SYSTEM SETUP

## <span id="page-3-0"></span>2.1 DRIVE COMPATIBILITY

The OWC Envoy Pro is compatible **ONLY** with original Apple SSDs. Any other thirdparty SSDs, including OWC SSDs, are **NOT** compatible. Consult the following lists for more detailed compatibility information.

### 2.1.1 Envoy Pro for SATA Drives

The Envoy Pro for SATA drives is compatible with the original Apple SSDs from these Mac computers:

- iMac13.1 (21.5" early 2013)
- iMac13.2 (27" late 2012)
- MacBookPro10.1 (Retina 15" early 2013)
- MacBookPro10.2 (Retina 13" early 2013)

### 2.1.2 Envoy Pro for PCIe Drives

The Envoy Pro for PCIe drives is compatible with the original Apple SSDs from these Mac computers:

- iMac14.1 (21.5" late 2013)
- iMac14.2 (27" late 2013)
- iMac14,3 (21.5" late 2013)
- iMac14.4 (21.5" mid 2014)
- iMac15,1 (Retina 5K 27", late 2014)
- MacBookAir6,1 (11" early 2014)
- MacBookAir6.2 (13" early 2014)
- MacBookPro11.1 (Retina® 13" late 2013)
- • MacBookPro11,2 (Retina 15" late 2013)
- MacBookPro11.3 (Retina 15" late 2013)
- Macmini7.1 (Late 2014)
- MacPro6,1 (Late 2013)

### 2.1 ASSEMBLY

**NOTE:** The pictures used in the following assembly instructions use the OWC Envoy Pro for SATA drives. The assembly process is identical for both versions of the Envoy Pro, but the black connector will be slightly different in the Envoy Pro for PCIe drives.

1. Remove the Envoy Pro from the storage bag and set it down on a soft surface. Use your fingers to slide the top cover in the direction shown below, then lift up and set the top cover aside.

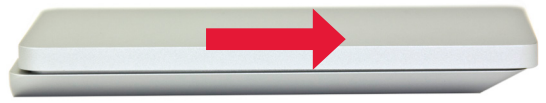

2. Inside the bottom, you can see the green circuit board, as shown in the picture below. There is a black connector to the left and a screw hole to the right...

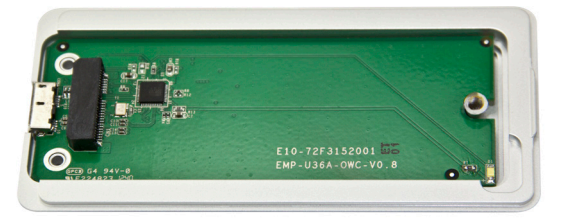

3. Insert your SSD into the black connector on the circuit board, as circled in the picture below. The connector is notched so that the SSD only fits in one orientation. When the SSD is fully seated in the connector, use the short Torx T5 screw to hold the SSD in place, as circled on the right in the picture below. Make sure that the SSD is secure, but do not over-tighten the screw.

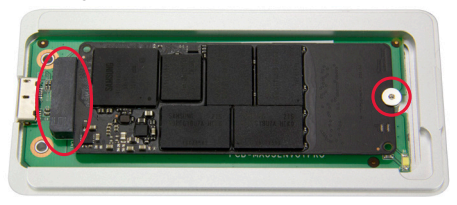

4. Replace the top cover and slide it in the direction shown below until it is flush with the bottom.

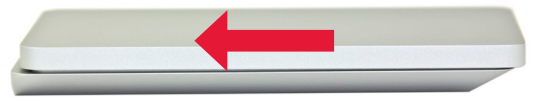

5. Flip over the Envoy Pro as shown below. Insert the two long Torx T5 screws into the screw holes in the bottom, as circled in the picture below.

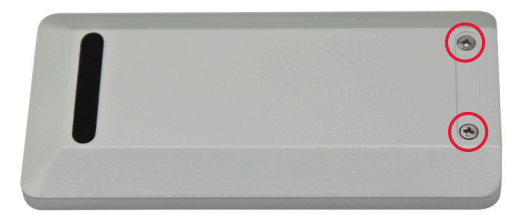

6. Remove the backing the adhesive rubber foot and place the sticky side of the foot in the groove to cover up the screws, as circled in the picture below.

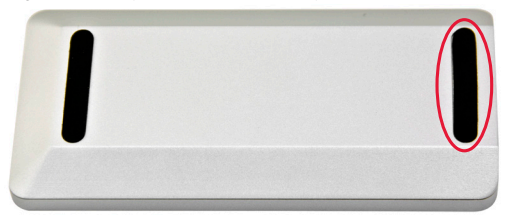

The assembly process is now complete. You can begin using your OWC Envoy Pro right away. If you need to format the SSD inside the OWC Envoy Pro, see **Section 3.1**.

## APPENDIX

## <span id="page-6-0"></span>3.1 FORMATTING

For formatting information, including instructions on how to format your OWC Envoy Pro for Mac or Windows, go to: <http://www.macsales.com/format>

#### 3.2 TROUBLESHOOTING

Begin your troubleshooting by verifying that both ends of your cable are properly plugged into the computer and the OWC Envoy Pro. If the OWC Envoy Pro is still not working properly, try a different USB cable. You can also connect it to a different USB port or a different computer.

If problems persist, consult our online collection of frequently asked questions (<http://www.macsales.com/FAQ>) or see **Section 3.5** for information on contacting OWC technical support.

#### 3.3 ABOUT DATA BACKUP

To ensure that your files are protected and to prevent data loss, we strongly suggest that you keep two copies of your data: one copy on your OWC Envoy Pro and a second copy on either your internal drive or another storage medium, such as an optical backup, or on another external storage unit. Any data loss or corruption while using the OWC Envoy Pro is the sole responsibility of the user, and under no circumstances will Other World Computing be held liable for compensation or the recovery of any lost data.

#### 3.4 NOTES

- • To see a step-by-step walkthrough for migrating your data from an old drive to a new one, go to: <http://www.macsales.com/migration>
- The OWC Envoy Pro is designed to receive all needed power through the USB cable, therefore a separate power adapter is not necessary.
- For the safe removal of your drive and to ensure that no data is lost, always eject or unmount the drive from your operating system before disconnecting.

#### 3.5 TECHNICAL SUPPORT HOURS AND CONTACT INFORMATION

8AM - 8PM (CT) Monday - Friday 9AM - 4PM (CT) Saturday

#### **Telephone:**

(800) 275-4576 (North America) +1 (815) 338-8685 (International) **Live Chat:** www.macsales.com/livechat

**Email:** www.macsales.com/ts\_email

#### Changes:

The material in this document is for information purposes only and subject to change without notice. While reasonable efforts have been made in the preparation of this document to assure its accuracy, Other World Computing and its officers and employees assume no liability resulting from errors or omissions in this document, or from the use of the information contained herein. Other World Computing reserves the right to make changes or revisions in the product design or the product manual without reservation and without obligation to notify any person of such revisions and changes.

#### FCC Statement:

**Warning! Modifications not authorized by the manufacturer may void the user's authority to operate this device.**

NOTE: This equipment has been tested and found to comply with the limits for a Class A digital device, pursuant to Part 15 of the FCC Rules. These limits are designed to provide reasonable protection against harmful interference when the equipment is operated in a commercial environment. This equipment generates, uses, and can radiate radio frequency energy and, if not installed and used in accordance with the instruction manual, may cause harmful interference with radio communications. Operation of this equipment in a residential area is likely to cause harmful interference, in which case the user will be required to correct the interference at his own expense.

NOTE: This equipment has been tested and found to comply with the limits for a Class B digital device, pursuant to Part 15 of the FCC Rules. These limits are designed to provide reasonable protection against harmful interference in a residential installation. This equipment generates, uses and can radiate radio frequency energy and, if not installed and used in accordance with the instructions, may cause harmful interference to radio communications. However, there is no guarantee that interference will not occur in a particular installation. If this equipment does cause harmful interference with radio or television reception, which can be determined by turning the equipment off and on, the user is encouraged to try to correct the interference by one or more of the following measures:

- Reorient or relocate the receiving antenna.
- Increase the separation between the equipment and receiver.
- • Connect the equipment to an outlet on a circuit different from that to which the receiver is connected.

#### Health And Safety Precautions:

- • Read this user guide carefully and follow the correct procedures when setting up the device.
- • Do not attempt to disassemble or modify the device. To avoid any risk of electrical shock, fire, short-circuiting or dangerous emissions, never insert any metallic object into the device. If it appears to be malfunctioning, contact Other World Computing technical support.
- • Never expose your device to rain, or use it near water or in damp or wet conditions. Never place objects containing liquids on the drive, as they may spill into its openings. Doing so increases the risk of electrical shock, short-circuiting, fire or personal injury.

#### General Use Precautions:

- • To avoid damage, do not expose the device to temperatures outside the range of 5° C to 40° C (41° F to 104° F).
- • Always unplug the device from the electrical outlet if there is a risk of lightning or if it will be unused for an extended period of time. Otherwise, there is an increased risk of electrical shock, short-circuiting or fire.
- • Do not use the device near other electrical appliances such as televisions, radios or speakers. Doing so may cause interference which will adversely affect the operation of the other products.
- • Do not place the device near sources of magnetic interference, such as computer displays, televisions or speakers. Magnetic interference can affect the operation and stability of hard drives.
- Do not place heavy objects on top of the device.
- • Protect your device from excessive exposure to dust during use or storage. Dust can build up inside the device, increasing the risk of damage or malfunction.
- • Do not block any ventilation openings on the device. These help to keep the device cool during operation. Blocking the ventilation openings may cause damage to the device and cause an increased risk of short-circuiting or fire.
- • For up-to-date product and warranty information, please visit the product webpage.

#### Copyrights and Trademarks:

© 2015 Other World Computing. All rights reserved. No part of this publication may be reproduced, stored in a retrieval system, or transmitted in any form or by any means, electronic, mechanical, photocopying, recording or otherwise, without the prior written consent of Other World Computing. Other World Computing and OWC are trademarks of New Concepts Development Corporation, registered in the U.S. Patent and Trademark Office and in Canada. OWC Envoy Pro, the OWC logo and the Other World Computing logo are trademarks of New Concepts Development Corporation. Apple, iMac, Mac, MacBook Air, MacBook Pro, OS X, and Retina are trademarks of Apple Inc., registered in the U.S. and other countries. Windows is a registered trademark of Microsoft Corporation in the U.S. and other countries. Other marks may be the trademark or registered trademark property of their owners.

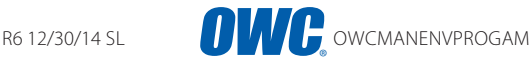

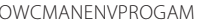

Copyright 2015 Other World Computing, all rights reserved. Other World Computing's Limited Warranty is not transferable and is subject to limitations.